**Installing WALKMAN Guide and Media Go (for Windows)**

**1** Connect your Walkman to a running computer using the USB cable (supplied).

## **2** Select the following order with the computer.

- Windows 7 or earlier: Select [Start] [Computer] or [My Computer] – [WALKMAN] – [Storage Media] – [FOR\_WINDOWS].
- Windows 8: Select [Desktop] from [Start screen] to open [File Explorer]. In the [Computer] list, select [WALKMAN] – [Storage Media] – [FOR\_WINDOWS].

- When you execute [Setup.exe], the [Setup.exe] file stored in the [FOR\_WINDOWS] folder of your Walkman is copied to your computer for backup, and WALKMAN Guide and Media Go are installed to your computer.
- If [Setup.exe] does not start, copy the [Setup.exe] file to your desktop, then double-click it.

## **3** Double-click [Setup.exe].

The install wizard appears.

## **4** Follow the on-screen instructions.

After the install wizard finishes, the WALKMAN Guide and Media Go shortcuts appear on the desktop of your computer. The Help Guide is included in the WALKMAN Guide.

## **Contents**

Please check the items in the package.

 $\Box$  "WAI KMAN" (1)

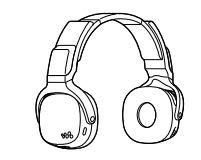

 $\Box$  USB cable (1)  $\Box$  Headphones cable (1) □ Quick Start Guide (this manual)

> Before you attempt to delete the software from your Walkman, copy the [FOR\_MAC] folder to your Mac computer as a backup if necessary.

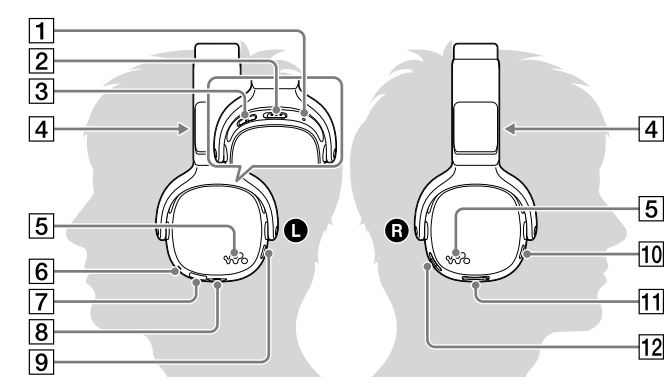

 $|1|$  RESET button 2 POWER switch  $\boxed{3}$  OUTPUT switch (headphones)  $\triangleleft$ (built-in speakers  $\vert$  4  $\vert$  Built-in speakers Illuminations  $|6|$  OPR (operation) lamp Micro USB jack  $\boxed{8}$  HEADPHONES jack  $\boxed{9}$  SOUND/ILLUMINATION

## **About the Operating System**

- Charge the battery when the OPR lamp blinks in green and orange alternately. When the battery is nearly depleted, the OPR lamp blinks in red and orange alternately.
- While the battery is charging, the lamp indicates the charging status of your Walkman.
- Lights up in orange: Being charged
- Turns off: Charged fully or not being charged
- Charging time is approx. 2 hours.

Make sure that the OS is Windows XP\*1 (Service Pack 3 or later), Windows Vista\*2 (Service Pack 2 or later), Windows 7\*2 (Service Pack 1 or later), or Windows 8.

\*1 Excluding 64-bit OS versions.

\*2 [Compatibility mode] for Windows XP is not supported.

For a Mac computer, make sure that the OS is Mac OS X v10.6 or later. Not supported by OSs other than above

## Attaching Your "WALKMAN" to Your Computer and Charging the Battery **Reserves the Supplied Software** Parts and Controls

**Installing the Help Guide and the Content Transfer software (for Mac)**

- **1** Connect your Walkman to a running computer using the USB cable (supplied).
- **2** On the computer, select [WALKMAN] in the sidebar of Finder, then open the [FOR\_MAC] folder.

## **3** Double-click the installer icon of the desired software:

To install the Help Guide:[Help\_Guide\_Installer\_for\_Mac] To install the Content Transfer software: [ContentTransfer.pkg]

> longer than 1 second during playback to start ZAPPIN playback. Slide to  $\blacktriangleright$  or  $\blacktriangleright$  to skip to the

## **4** Follow the on-screen instructions.

After the installer finishes, the alias (shortcut) of the installed software (Help Guide or the Content Transfer software) appears on the desktop of your computer.

## ີ່ Hint

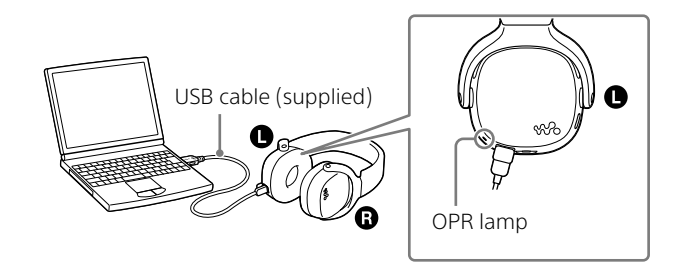

## **1** Connect your Walkman to a running computer using the USB cable (supplied).

Charging starts. The OPR (operation) lamp lights up.

#### Notes on charging by using the computer

When your Walkman has been fully charged, disconnect it from the computer. For a Mac computer, click the [WALKMAN] eject icon in the sidebar of Finder to disconnect your Walkman.

- If some computer enters a power saving mode such as the Sleep or Hibernation mode while your Walkman is connected via the USB cable (supplied), the Walkman may continue to draw power from the battery, discharging it.
- When you use your Walkman for the first time, or if you have not used the Walkman for a long time, it may take a few minutes to be recognized by the computer, even if charging has already started (the OPR lamp lights up in orange). Check that the computer recognizes your Walkman after you have connected it to the computer for about 10 minutes.
- You cannot operate your Walkman while it is charging.
- To prevent battery deterioration, charge the battery at least once every six months or every year.

## **How to Install the Supplied Software**

#### **About the manuals**

回绕街回 communication fee according to your carrier http://rd1.sony.net/help/dmp/nwzwh300\_500/en/

- This Quick Start Guide only describes the basic operating instructions and how to install the supplied software.
- For detailed information and operating instructions, refer to the Help Guide (HTML document) included in the supplied software after installation.

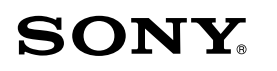

## **Quick Start Guide**

©2013 Sony Corporation Printed in Malaysia

How to Install the Supplied Software How to Use Your "WALKMAN"

NWZ-WH505/WH303

button

# 10 SHUFFLE/PLAY LIST button

11 VOLUME -/+\*1 button

 $\boxed{12}$  Jog lever ( $\boxed{|\blacktriangleleft \blacktriangleleft|}$  / $\blacktriangleright$   $\boxed{||}$  / $\blacktriangleright \blacktriangleright$  ) Press  $\blacktriangleright$ II to start/pause playback. Press and hold **III** for

> next or previous song. Slide to  $\blacktriangleright$  or  $\blacktriangleright$  and hold for longer than 1 second to skip to the beginning of the previous or next folder.

\*1 There is a tactile dot. Use it to help with volume adjustment operations.

#### This product is a headphones-type "WALKMAN."

In addition to transferring music directly to your Walkman and enjoying the music, you can also use it simply as headphones by turning the POWER switch to OFF and connecting your Walkman to other music players. This headphones-type Walkman is referred to as a "Walkman" in this manual.

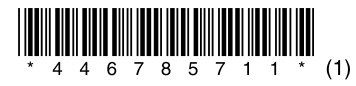

4-467-857-**11**(1)

#### **About volume operation (Only for countries/areas complying with European Directives)**

An alarm (beep) and warning "Check the volume level" are meant to protect your ears when you raise the volume setting beyond a specific level\*1 for the first time.

You can cancel the alarm and warning by pressing any button.

#### **Note**

- You can turn up the volume beyond the specific level\*1 after canceling the alarm and warning.
- After the initial warning, the alarm and warning repeat for every 20 cumulative hours that the volume is set beyond the specific level\*1; when this happens, the volume is changed to level [7] automatically.
- If the volume is set beyond the specific level\*1 and you turn off the Walkman, the volume returns to the specific level\*1 automatically.
- $*1$  Specific level = [17]

Access to the online Help Guide (Full version). **For PC or Smart phones** While browsing is free, you may charge the

W. **VALK/MAA®** 

contract.

## **Troubleshooting**

If your Walkman does not function as expected, try the following steps to resolve the issue.

#### 1 **Find the symptoms of the issue in "Troubleshooting" in the Help Guide (HTML document), and try any corrective actions listed.**

For details on troubleshooting, see the tables on the right too.

2 **Connect your Walkman to your computer to charge the battery.**

You may be able to resolve some issues by charging the battery.

3 **Press the RESET button with a pen or paper clip, etc.**

When you reset your Walkman, please make sure of the following.

- Your Walkman is not connected to your computer.
- Your Walkman is not playing back music.
- 4 **Check information on the issue in the Help of each software.**

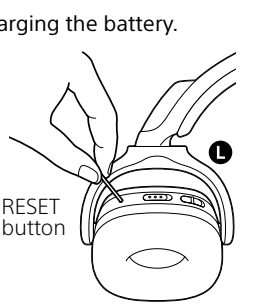

#### 5 **Look up information on the issue on one of the customer support Web sites.**

About the customer support Web sites, see "For the latest information".

#### 6 **If the approaches listed above fail to resolve the issue, consult your nearest Sony dealer.**

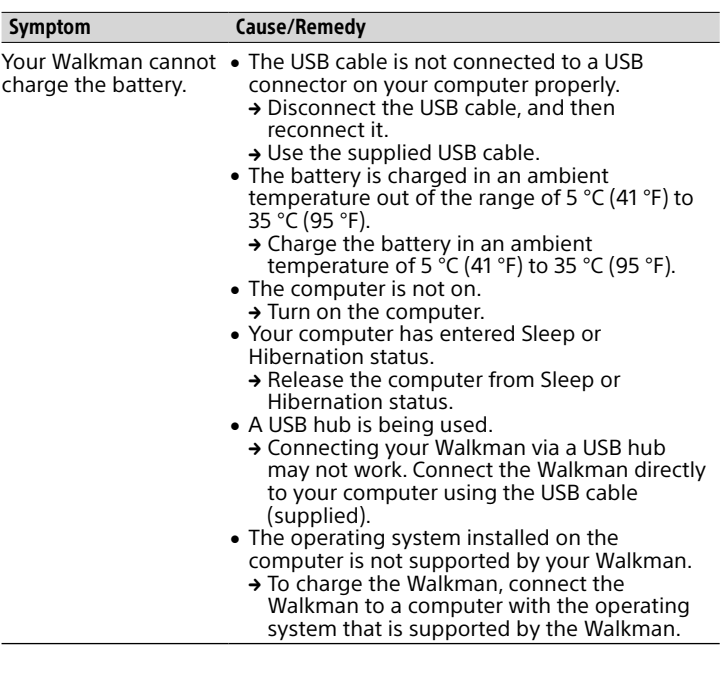

**1** Check the left (**C**) and right (**Q**) sides of your **Walkman.**

#### **2 Slide the POWER switch on the left (@) side to ON to turn on your Walkman.**

Also make sure that the OUTPUT switch on the left  $(\bigodot)$  side is set to (headphones).

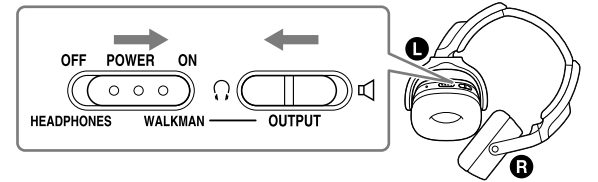

Wear your Walkman around your neck and listen to music out loud from the speakers.

#### Playing songs Press the  $\blacktriangleright$ II button (jog lever) on the right ( $\textcircled{a}$ ) side.

The earbuds seal your ears. Therefore, be aware that there is a risk of damage to your ears or eardrums if strong pressure is applied to the . After use,

earest Sony dealer. For replacement procedures, please refer to the Help Guide.

ing web

## **Precautions**

#### **Information on laws and trademarks**

For information on laws, regulations and trademark rights, refer to "Important Information" contained in the supplied software. To read it, install the supplied software on your computer.

#### **About the headphones**

- Avoid playing the unit at so loud a volume that extended play might affect your hearing.
- At a high volume outside sounds may become inaudible. Avoid listening to the unit in situations where hearing must not be impaired, for example, while driving or cycling.

at through

## **How to Turn the Power On and Wear Your Walkman on Your Ears**

#### 3 **Wear your Walkman on your ears.**

Adjust the slider so that the headphones fit your ears properly.

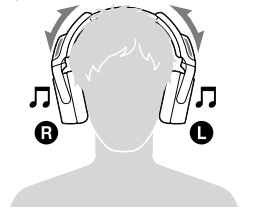

## **Wearing Your Walkman around Your Neck**

1 **Slide the POWER switch to ON and the OUTPUT switch**  to  $\triangleleft$  (built-in speakers) on the left (**@**) side of your **Walkman.**

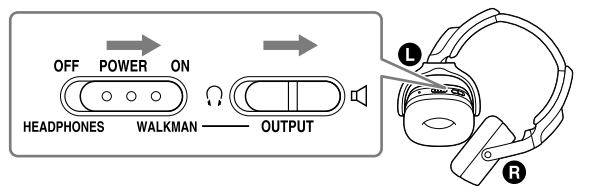

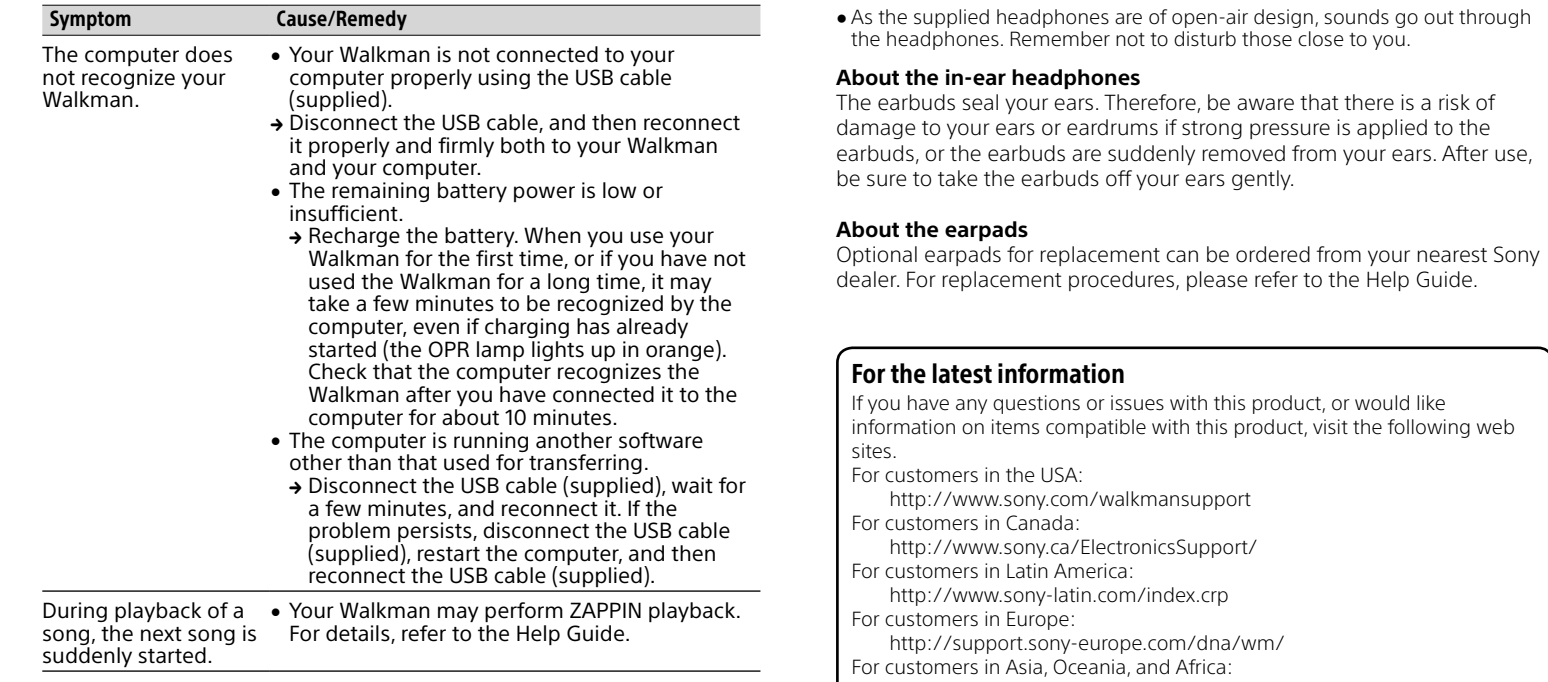

2 **Wear your Walkman around your neck with its right and left sides correctly placed and with the speakers () facing upwards.**

Adjust the slider so that the speakers are in the best position.

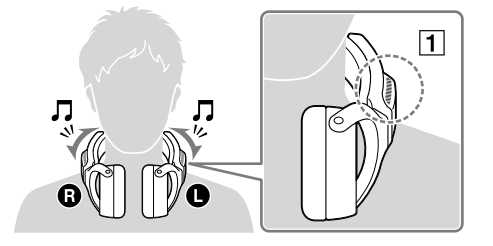

## **Playing Music**

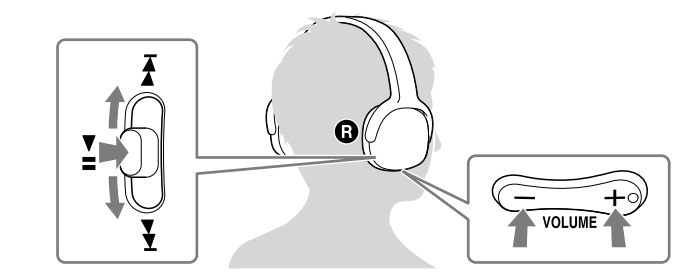

#### To pause playback

Press the  $\blacktriangleright$ **H** button (jog lever) on the right ( $\textcircled{a}$ ) side.

#### Skipping to the previous/next song

Slide the  $\blacktriangleright$ II button (jog lever) to  $\blacktriangleright$  (previous) or  $\blacktriangleright$  (next) direction.

#### Adjusting the volume

Press VOLUME +/- button on the right  $(\circled{a})$  side.

## **Listening to the Sound from Other Players**

You can listen to music from a smart phone or another player by connecting it to your Walkman using the headphones cable (supplied).

### **Note**

- When used this way, this Walkman works only as headphones, so you cannot operate player functions on your Walkman. Operate playback functions using the player
- Sound will not be emitted from the speakers of your Walkman when you are listening to music from another player connected to your Walkman.
- **1** Slide the POWER switch on the left (**C**) side of your **Walkman to OFF/HEADPHONES.**
- 2 **Connect the headphones cable (supplied) to the HEADPHONES** jack on the left (**1**) side.
- 3 **Connect the other end of the cable to the player.**
- 4 **Wear your Walkman on your ears.**

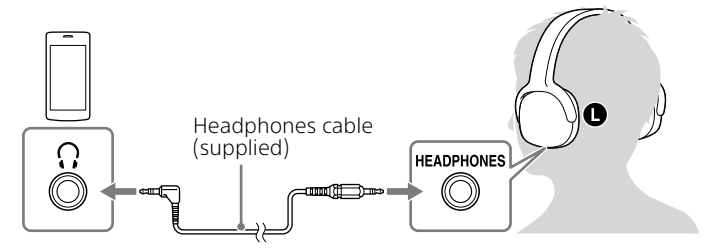

English: http://www.sony-asia.com/support

Korean: http://scs.sony.co.kr/walkman/

Simplified Chinese: http://service.sony.com.cn/KB/

Traditional Chinese: http://service.sony.com.tw/

For customers who purchased overseas models: http://www.sony.co.jp/overseas/support/

#### 5 **Start playing back on your player.**

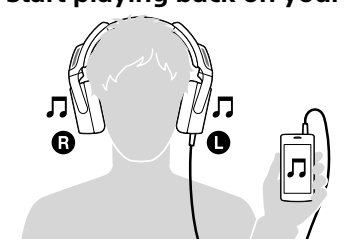